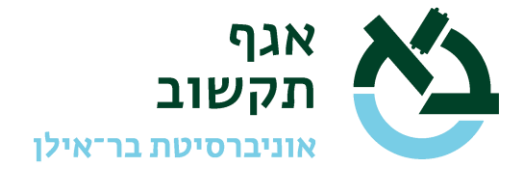

## **מדריך להגדרת חיבור SSL/VPN לחישוב מדעי**

יש לבקש אישור גישה לשימוש ב- VPN האקדמי באמצעות מערכת הפניות 'תמר' [\)il.ac.biu.tmr://https\)](https://tmr.biu.ac.il/). עבור מי שאינו/ה חבר/ת סגל, מנהל/ת קבוצה המחקר צריך/צריכה להגיש את הבקשה )עבור סטודנט/ית או גורם חוץ(. יש לבחור את האפשרות האמצעית במסך הכניסה " LINUX – מדור מערכות פתוחות" ולבחור בקטגוריה " linux – שירות VPN אקדמי" . לצורך פתיחת גישה, נא לרשום את פרטי המשתמש/ת (שם ומספר מזהה (תעודת זהות או דרכון)). במקרה של סטודנט/ית לתואר שני שאין לה/לו חשבון 365, נא לציין זאת בקריאת השירות כדי שנפתח חשבון לצורך הזדהות בלבד.

לאחר הגדרת ההרשאה וקבלת מענה בסגירת קריאת השירות יש לגלוש לאתר

https://access.biu.ac.il

 $b$ iu.ac.il) @ ולהזדהות עם שם משתמש (שם מקוצר עם שם משתמש

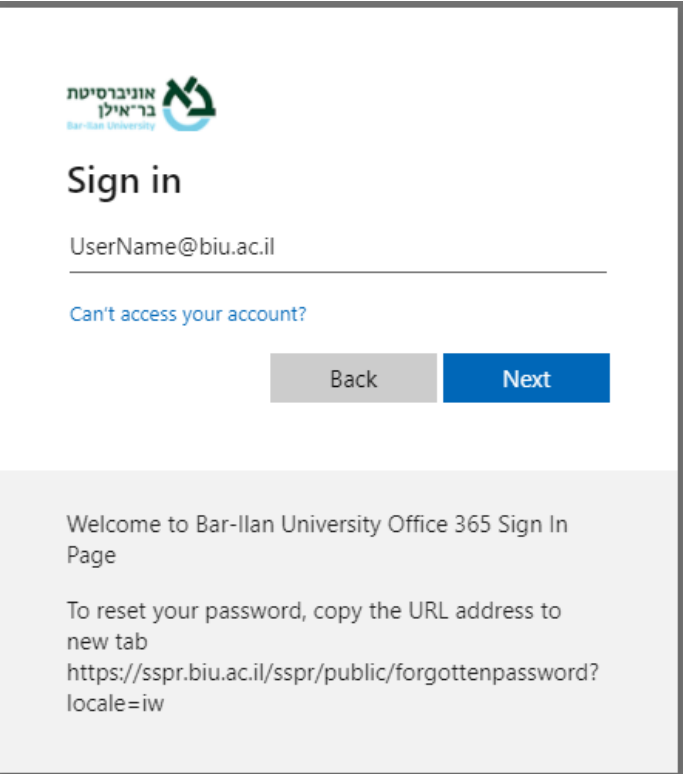

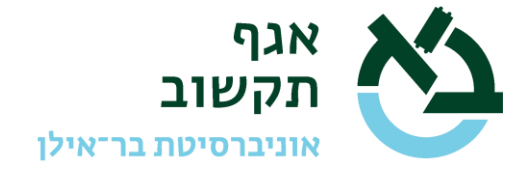

הסיסמא לצורך התחברות לשירות VPN הינו של החשבון הארגוני )כמו של הדוא"ל הארגוני או של moodle )ולא של שרת הלינוקס.

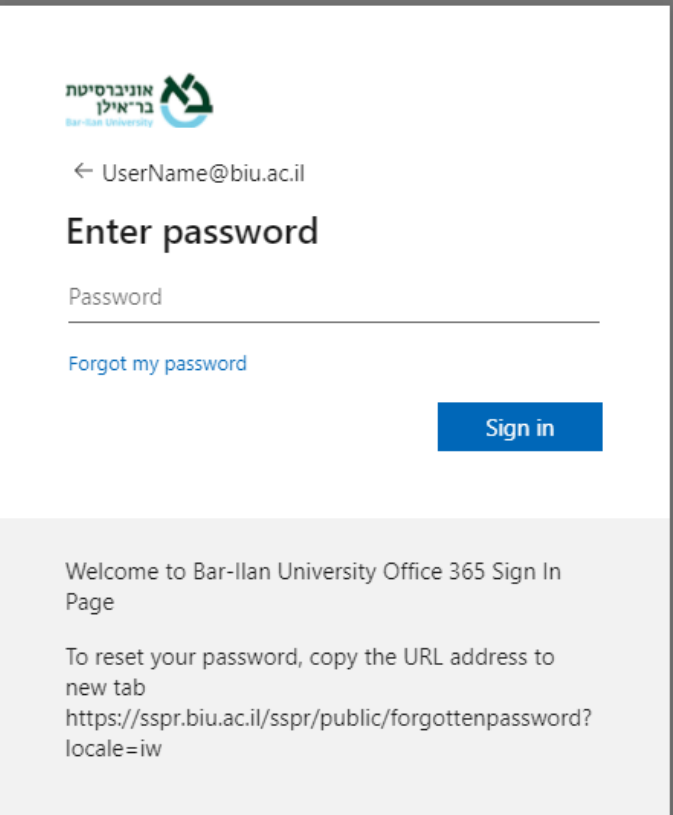

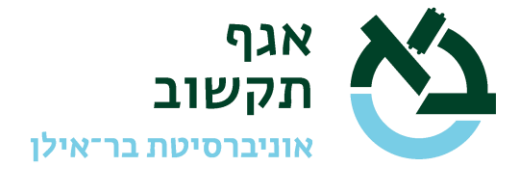

## בפעם הראשונה אחרי הכנסת סיסמא, תתקבל ההודעה הבאה:

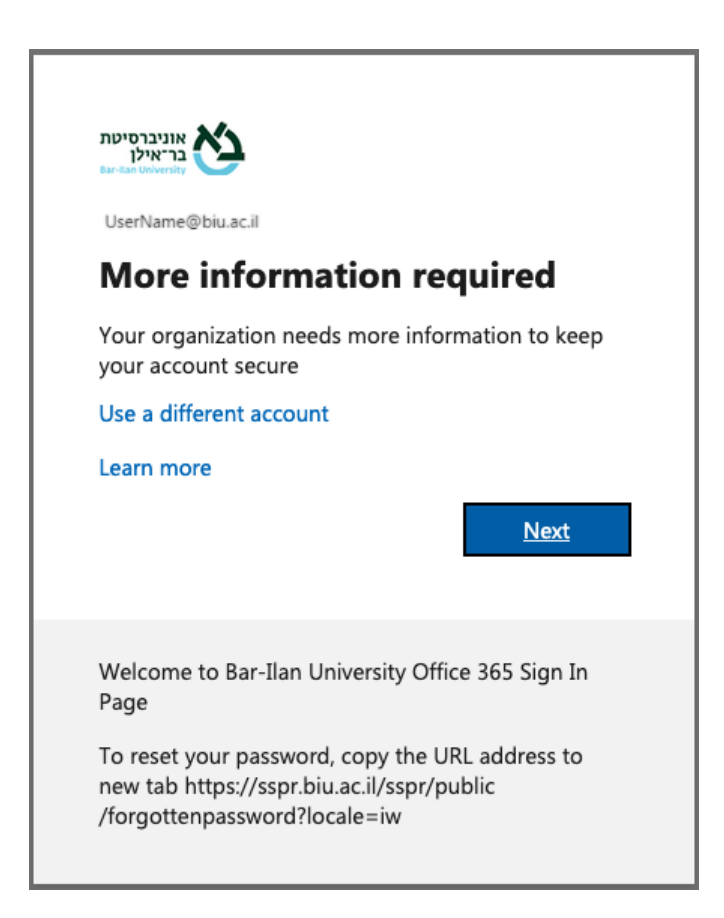

קיימות שתי אפשרויות להזדהות – באמצעות אפליקציה או מסרון לטלפון הנייד.

אנחנו ממליצים להשתמש באפליקציה כדי להימנע מבעיות של השהיה בקבלת מסרון ו/או בעיית קבלת מסרון בחו"ל.

אחרי הקשה על Next יתקבל המסך הבא:

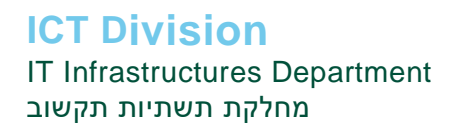

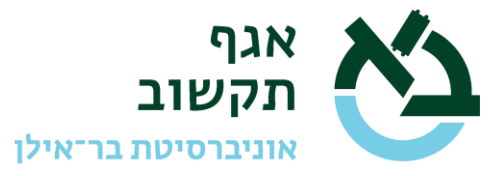

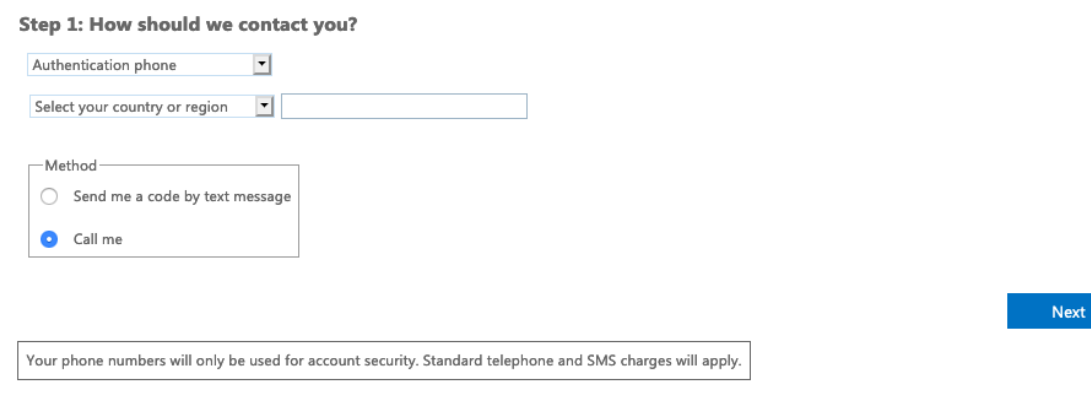

אנו ממליצים לבחור באופציה App Mobile במקום Phone Authentication ולבחור :up Set

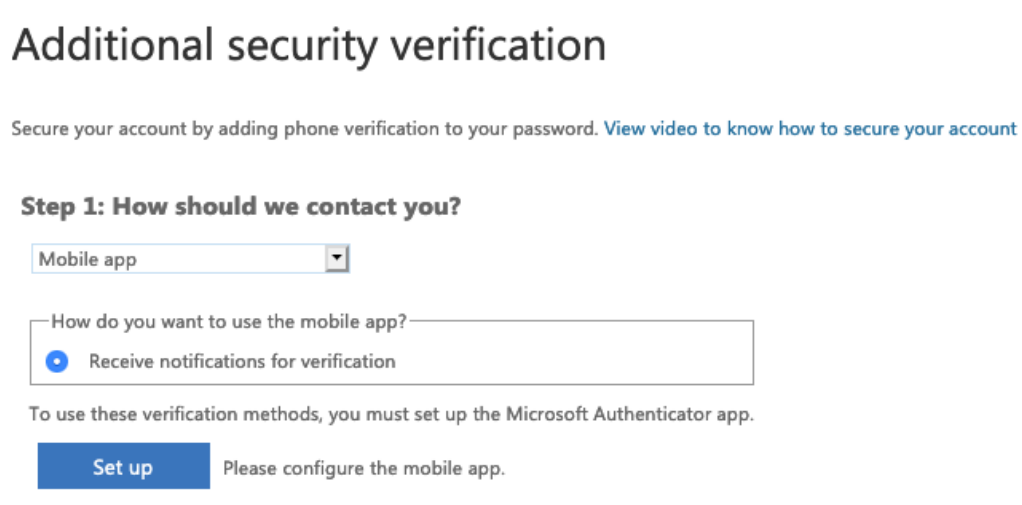

יתקבל המסך הבא:

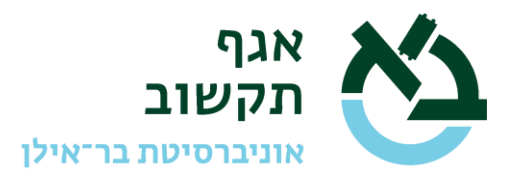

T

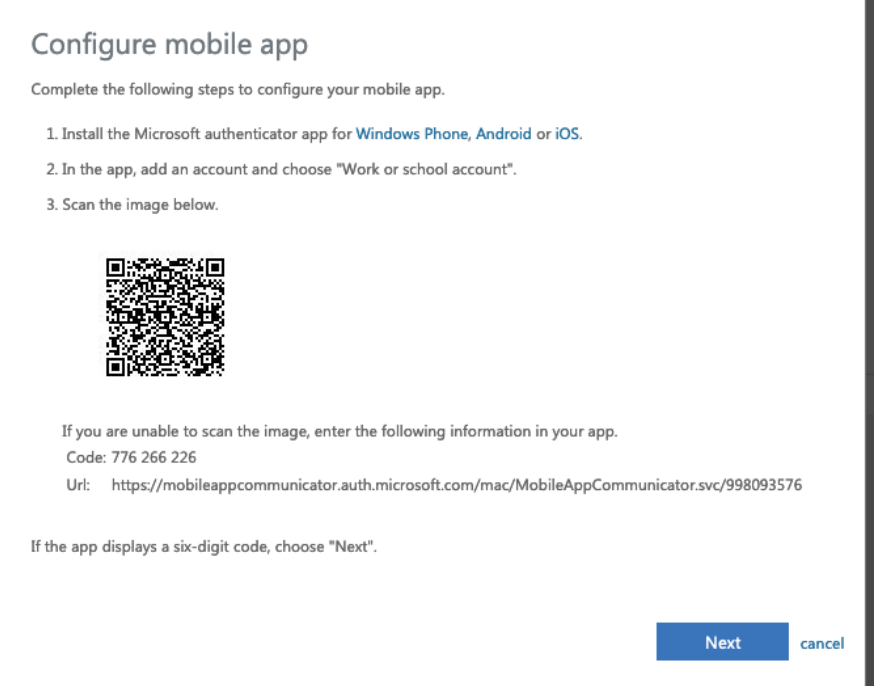

יש להתקין בטלפון את האפליקציה authenticator Microsoft מתוך חנות האפליקציות בטלפון.

לאחר התקנת האפליקציה וסריקת ה- QR, במסך הבא יש ללחוץ על Next:

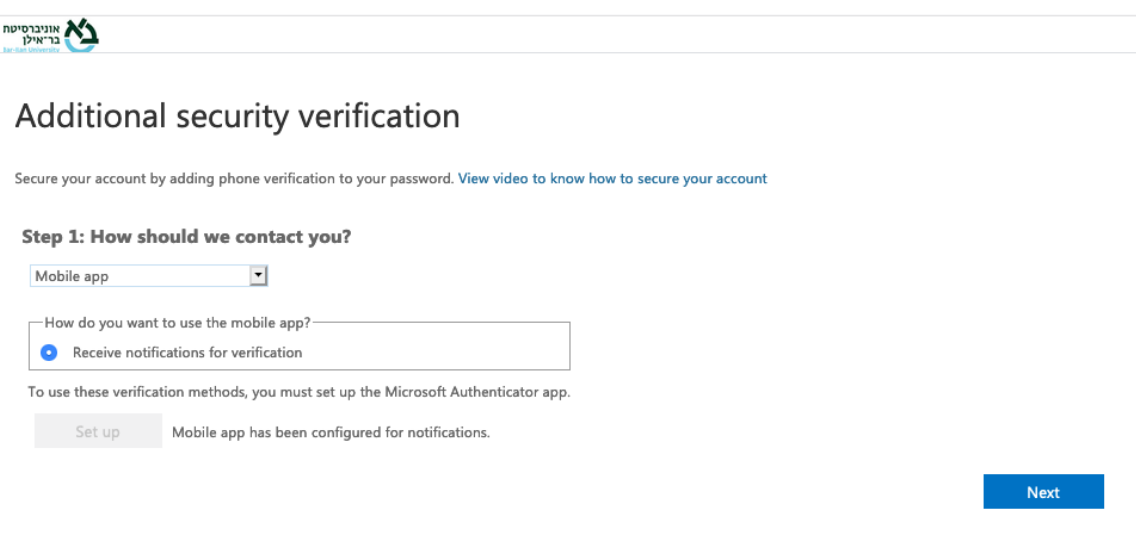

במסך הבא יש למלא את הפרטים הנדרשים )מספר הטלפון, כולל ארץ( וללחוץ על Done.

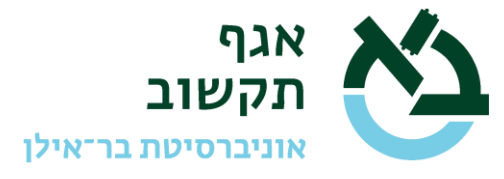

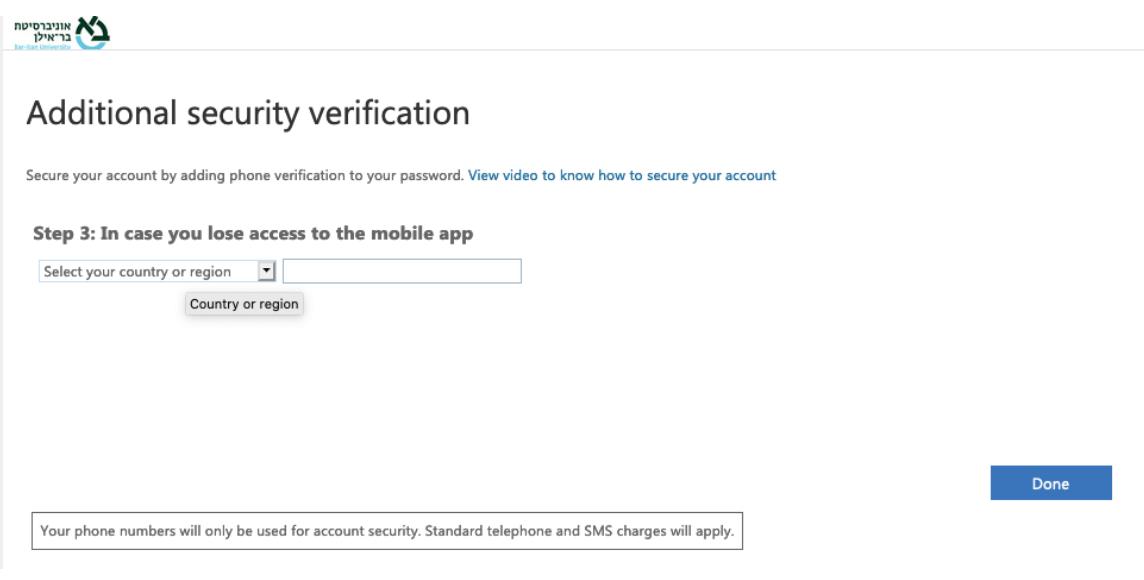

לאחר לחיצה על הכפתור Done הסתיים תהליך הרישום.

לאחר סיום שלב ה- Setup ובעתיד לאחר התחברות למערכת, יתקבל המסך הבא:

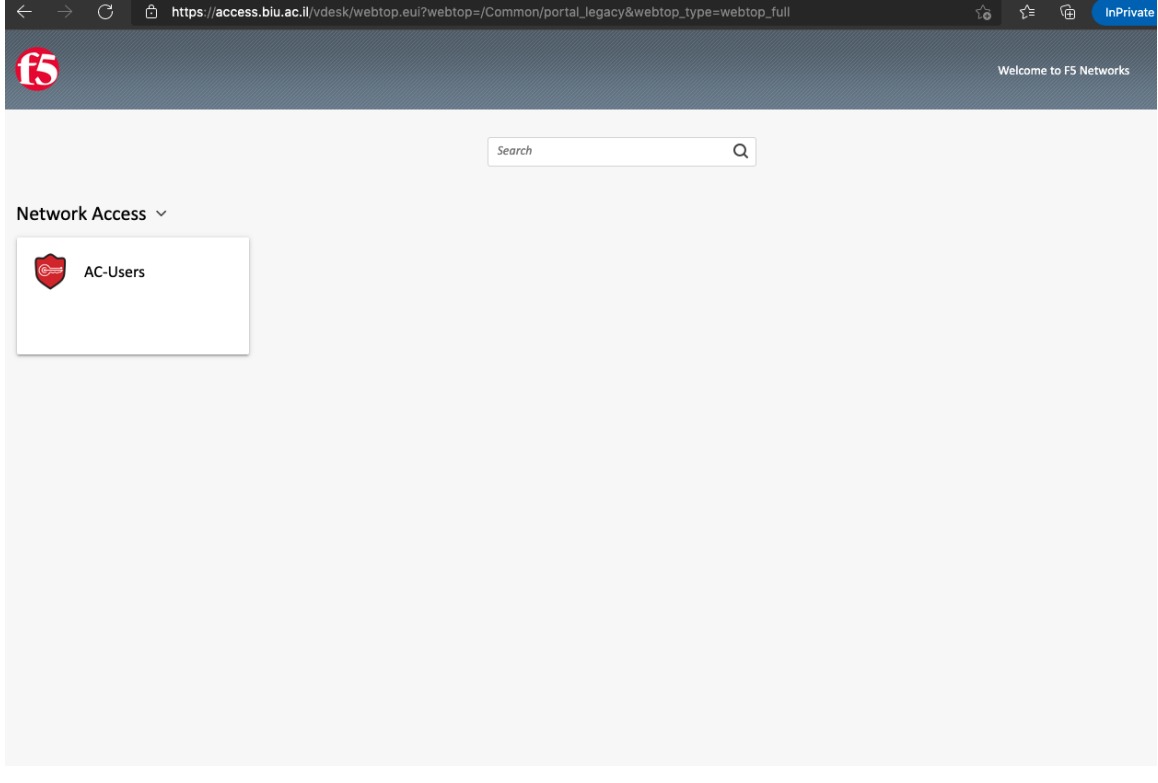

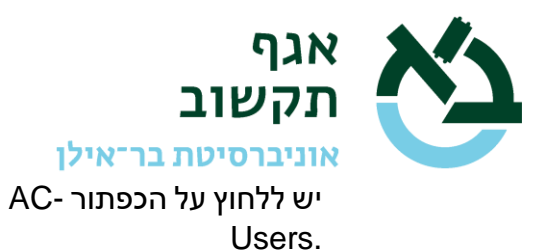

בחיבור הראשון מכל מחשב, ירד למחשב קובץ התקנה לדרייבר שיש להתקין.

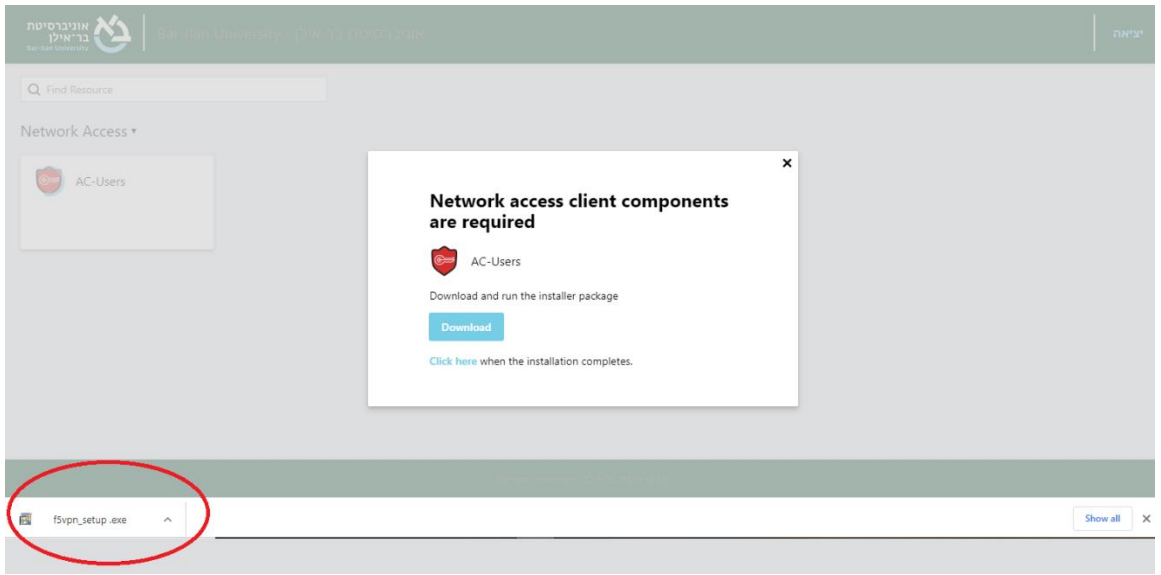

אחרי התקנת ה- driver צריך ללחוץ על הכפתור בפורטל כדי להפעיל את ה-VPN ואז החיבור המאובטח יופעל:

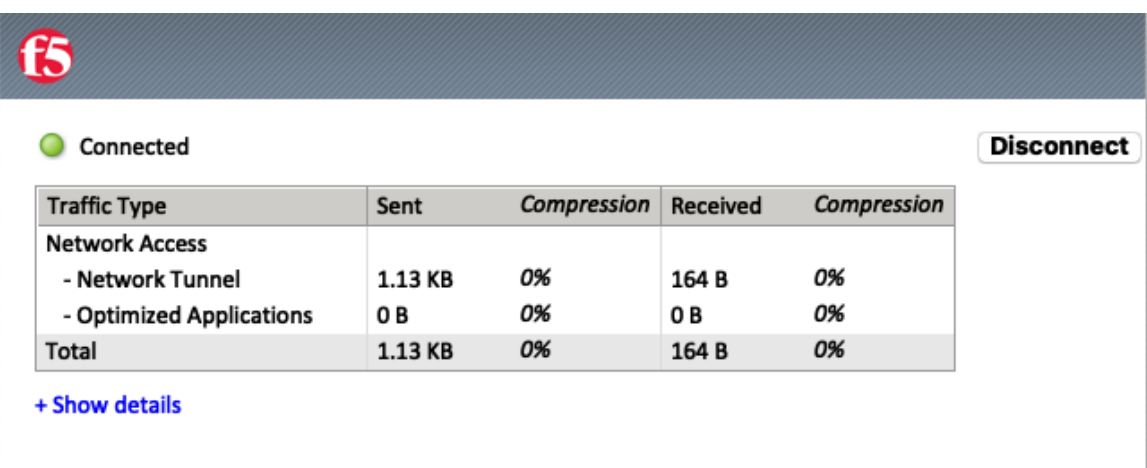

הגישה תתאפר לכל השרתים המתארחים באולם המחשב בשם המתחם il.ac.biu.lnx המנוהלים ע"י מדור מערכות הפעלה פתוחות.

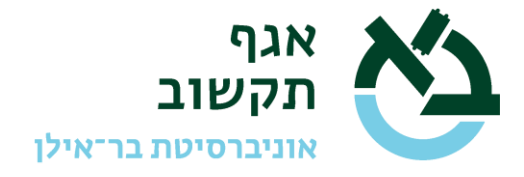

נקודות חשובות:

- מערכת ה- SSL/VPN אינה מערכת עם יתירות. משמעות הדבר שמעת לעת יש לאתחל את המערכת, בעיקר לאחר התקנת עדכוני תוכנה ואבטחה. אין להסתמך על כך שהמערכת תהיה זמינה ללא הגבלה. יש לקחת בחשבון שיתכן אתחול המערכת על-פי צורך.
- רוחב הפס הכללי לשירות ה- SSL/VPN הוא מוגבל ומשותף לכל המשתמשים האקדמיים. נא להקפיד שלא להעמיס את ניצולת רוחב הפס על מנת שלא יפריע לאחרים.
- הרישיון הינו אישי ויש רישום של כל גישה לצורך אבטחת מידע. אין להעביר את השימוש בחשבון זה לאדם אחר.

(גרסה 1.6)